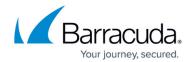

## **Using Postman for Barracuda Web Application Firewall APIs**

https://campus.barracuda.com/doc/95264038/

Swagger REST APIs for the Barracuda Web Application Firewall are available on GitHub. See <a href="Swagger APIs">Swagger REST APIs</a> for the Barracuda Web Application Firewall are available on GitHub. See <a href="Swagger APIs">Swagger APIs</a>.

Perform the following steps to import Swagger files to Postman and run an API definition:

- 1. On GitHub, go to the <u>waf-automation</u> path, click **Code** and select **Download ZIP**. The waf-automation-master ZIP file gets downloaded.
- 2. Unzip the downloaded file, and go to **waf-automation-master**\waf-automation-master\waf-api\openapi-spec\v11.0.0.
- 3. Go to the **Postman** app and click **Import file** in the **Import an existing file** section on the **Home** page.
- 4. On the **Import** window, select the **Folder** tab and click **Choose folder from your computer**.

  It is recommended to import one API or a maximum of 20 APIs at a time.
- 5. Select the v3.2 folder from the waf-automation-master\waf-automation-master\waf-api\openapi-spec\v11.0.0 and click Import.

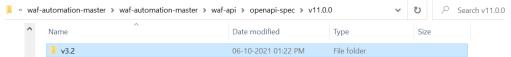

- All API definitions get imported to your Postman app and are displayed under My Workspace >
   Collections.
- 7. Search the API that you want to execute and click on it. The selected API definition gets loaded on the new tab.
- 8. Edit the values as required and save the definition to a new collection of your choice if you want to run the API definition for a later purpose.

Edit the domain of the APIs the first time you use them after the import.

For more information on Postman, see the Postman Documentation.

## Barracuda Web Application Firewall

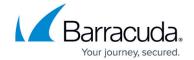

## **Figures**

1. Swagger\_API.png

© Barracuda Networks Inc., 2024 The information contained within this document is confidential and proprietary to Barracuda Networks Inc. No portion of this document may be copied, distributed, publicized or used for other than internal documentary purposes without the written consent of an official representative of Barracuda Networks Inc. All specifications are subject to change without notice. Barracuda Networks Inc. assumes no responsibility for any inaccuracies in this document. Barracuda Networks Inc. reserves the right to change, modify, transfer, or otherwise revise this publication without notice.